## **How to Reset Contract IDs**

## **Objectives:**

Reset Contract IDs per types and years.

## **Steps:**

Users now have the ability to reset Contract IDs based on specific criteria, such as type, year, or both, for Contracts created after activation.

To use this feature, access the **System Settings** page and navigate to **ID Configuration** under the contracts & documents section

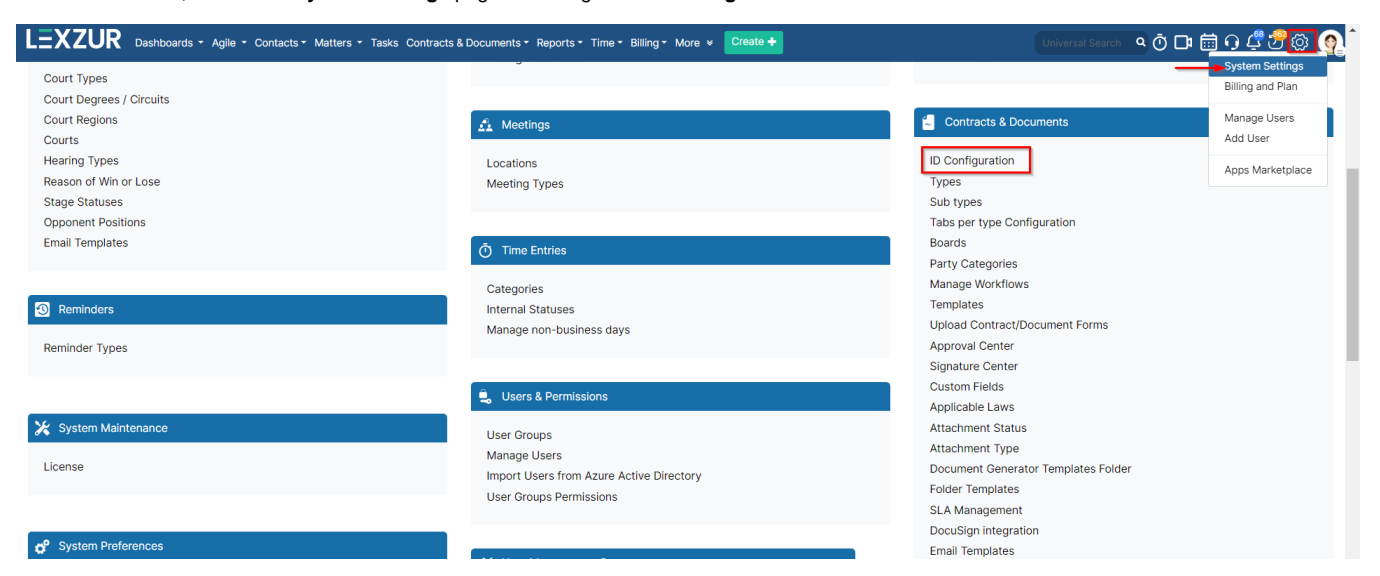

Here, you can enable the Reset ID feature and select the Reset ID criteria

## Settings / ID Configuration

Configure Contract/Document IDs by enabling or disabling the below ID sections <sup>O</sup>

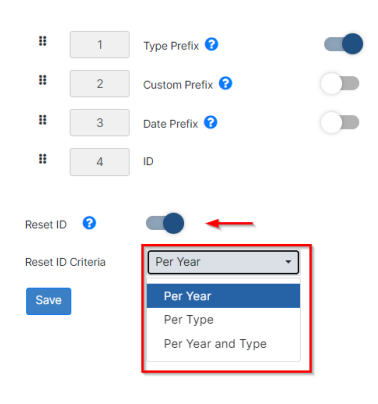

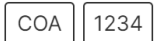

1. **Per Year**: Contract IDs will reset and start from 1 again each year when a new year begins.

2. **Per Type**: Different contract types will have separate ID counts. For example, Contract number 1 may exist for NDA, Purchase Agreement, or CLA, with IDs like CT-NDA-1 and CT-CLA-1.

3. **Per Type and Year:** IDs will reset based on both criteria. For each contract type, the ID will reset every year.

Choose the criteria that best suit your needs to effectively manage Contract/Document IDs in the system.

For more information on LEXZUR, reach out to us at [help@lexzur.com](mailto:help@app4legal.com.)

Thank you!